# TESTING EMBEDDED SYSTEMS

#### **ThoughtWorks®**

Itamar Hassin Fosdem 2016 @itababy

# SUBJECTS COVERED

- •Unit testing (Unity)
- •BDD (Cucumber) as a front-end for functional & acceptance tests
- •Orchestrating tests across multiple targets

#### CHALLENGES TESTING EMBEDDED SOFTWARE

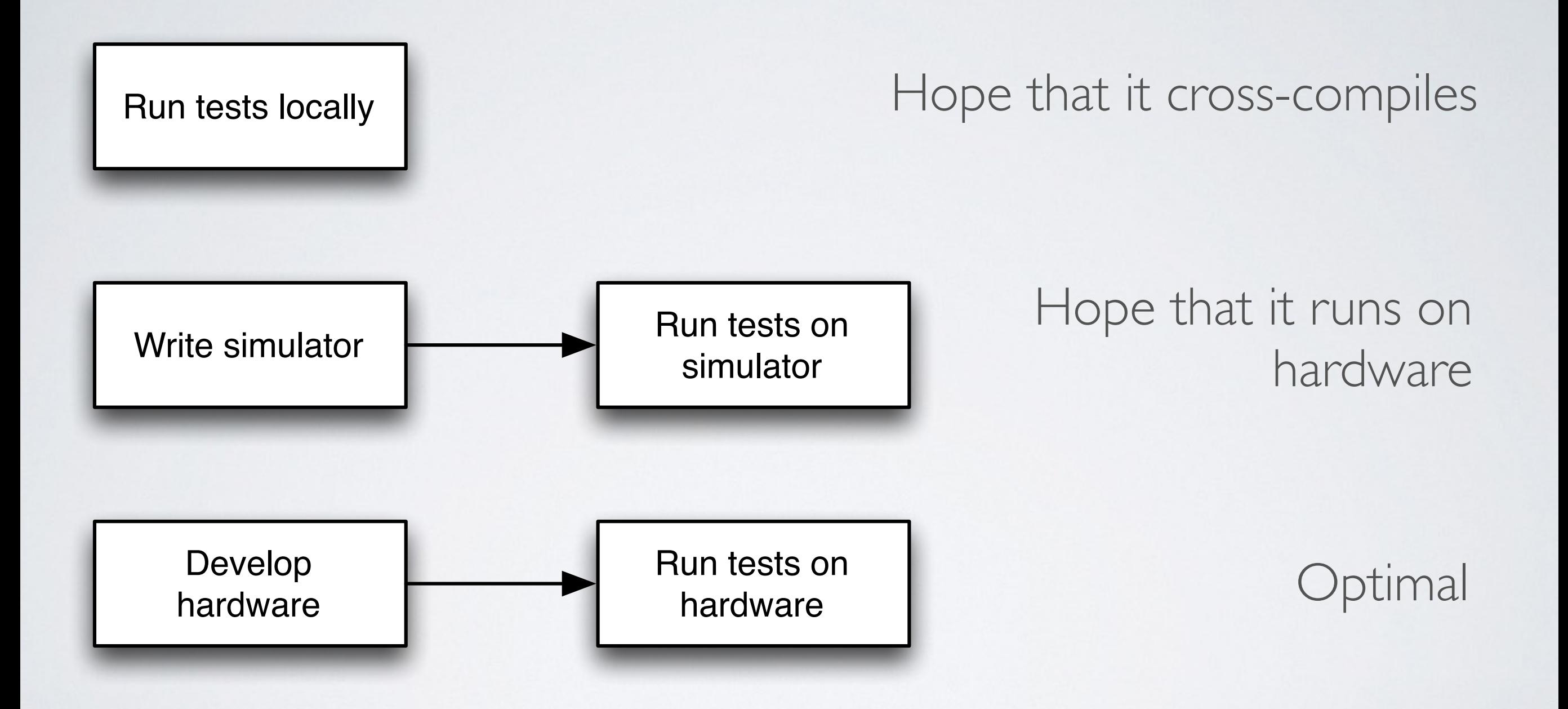

### SOLID TESTING

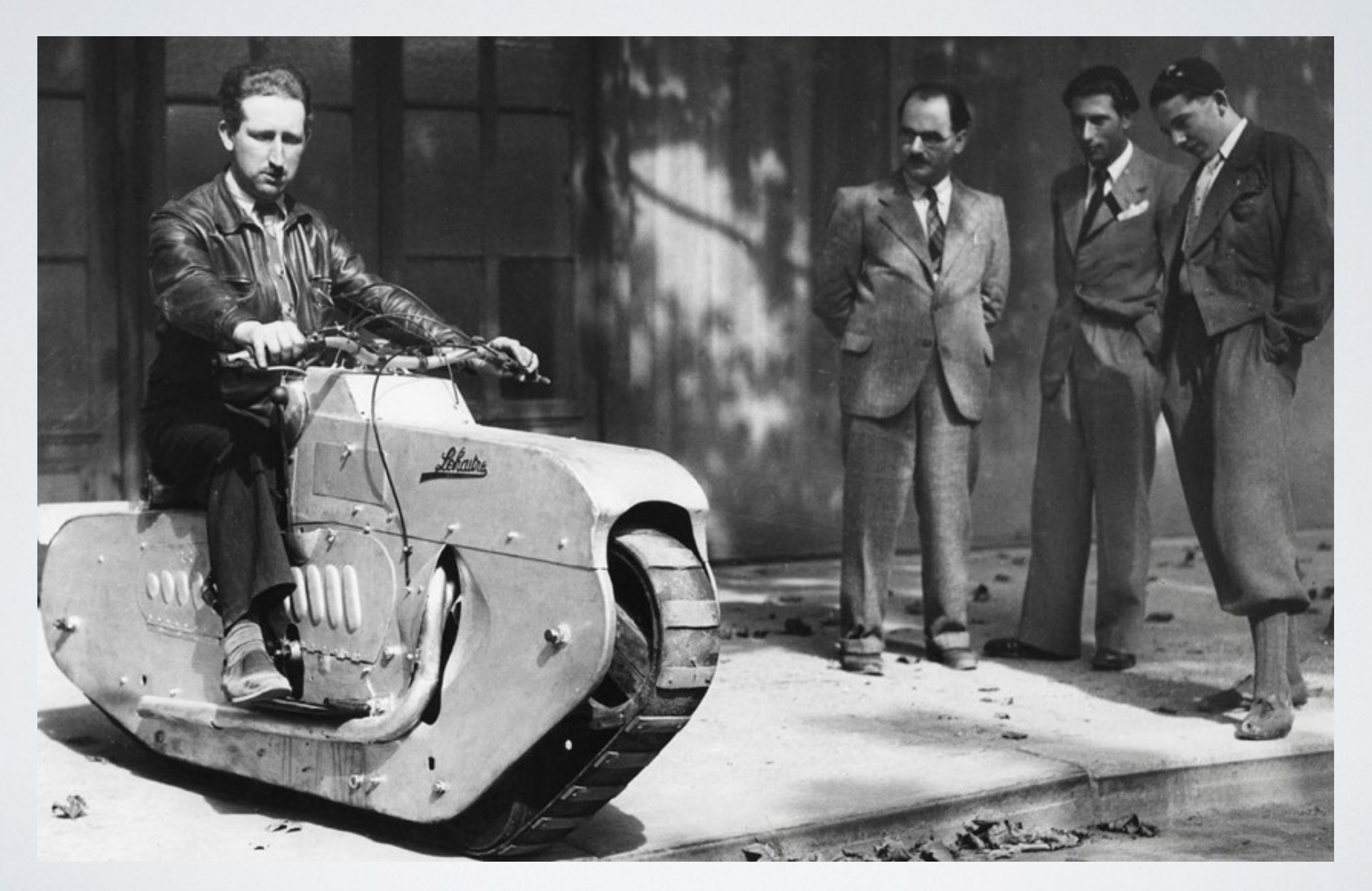

#### UNITY TEST CODE void test\_1(void) { TEST\_ASSERT\_EQUAL(2+2, 4); } void test\_2(void) { TEST\_ASSERT\_EQUAL(1+1, 3); }

## UNITY RUNNER CODE

#### int main(void)

{

}

SetupTests();

 RUN\_TEST(test\_1); RUN\_TEST(test\_2);

TeardownTests();

#### BUILD UNIT TESTS

#### FLASH UNIT TESTS

#### SEE IT RUN

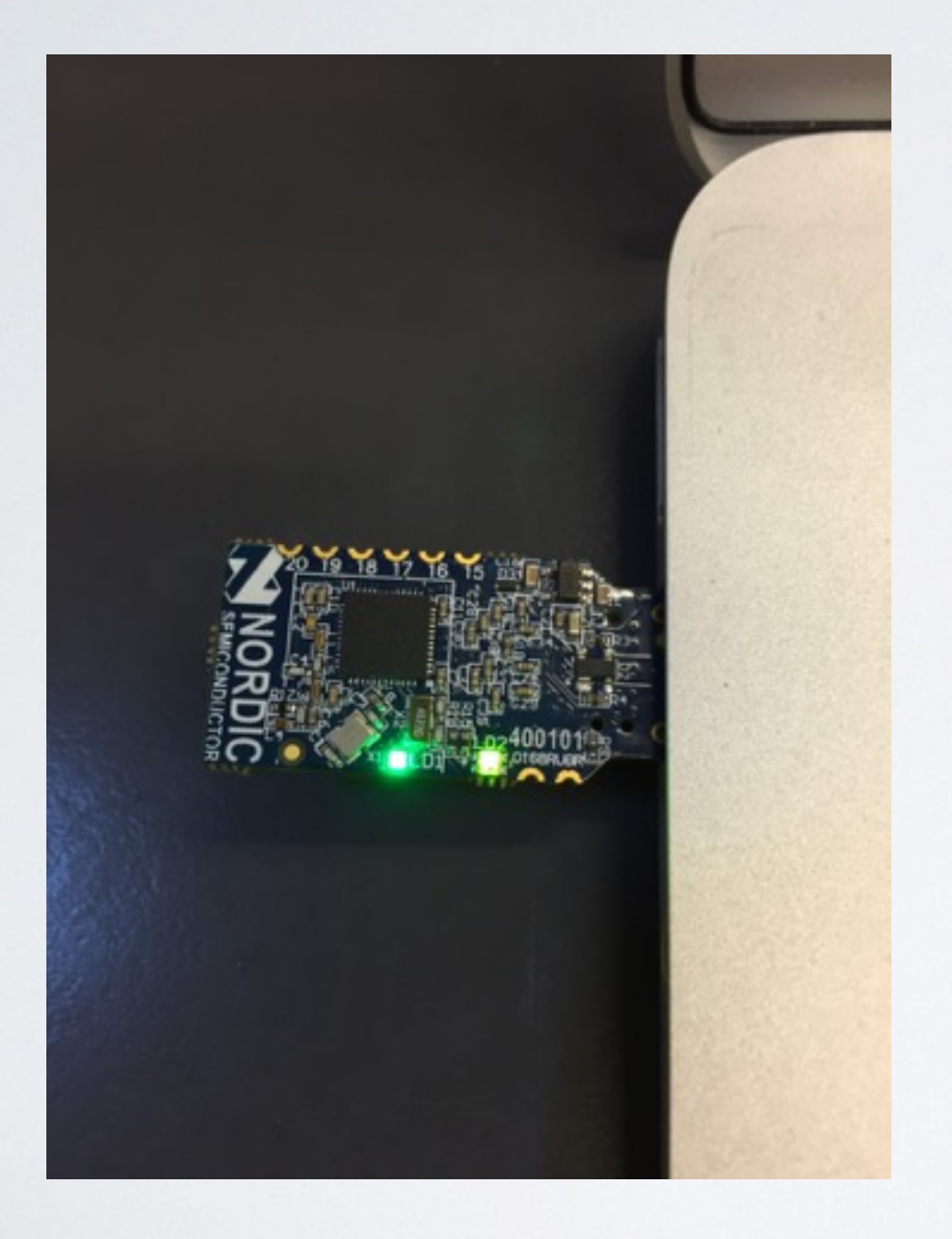

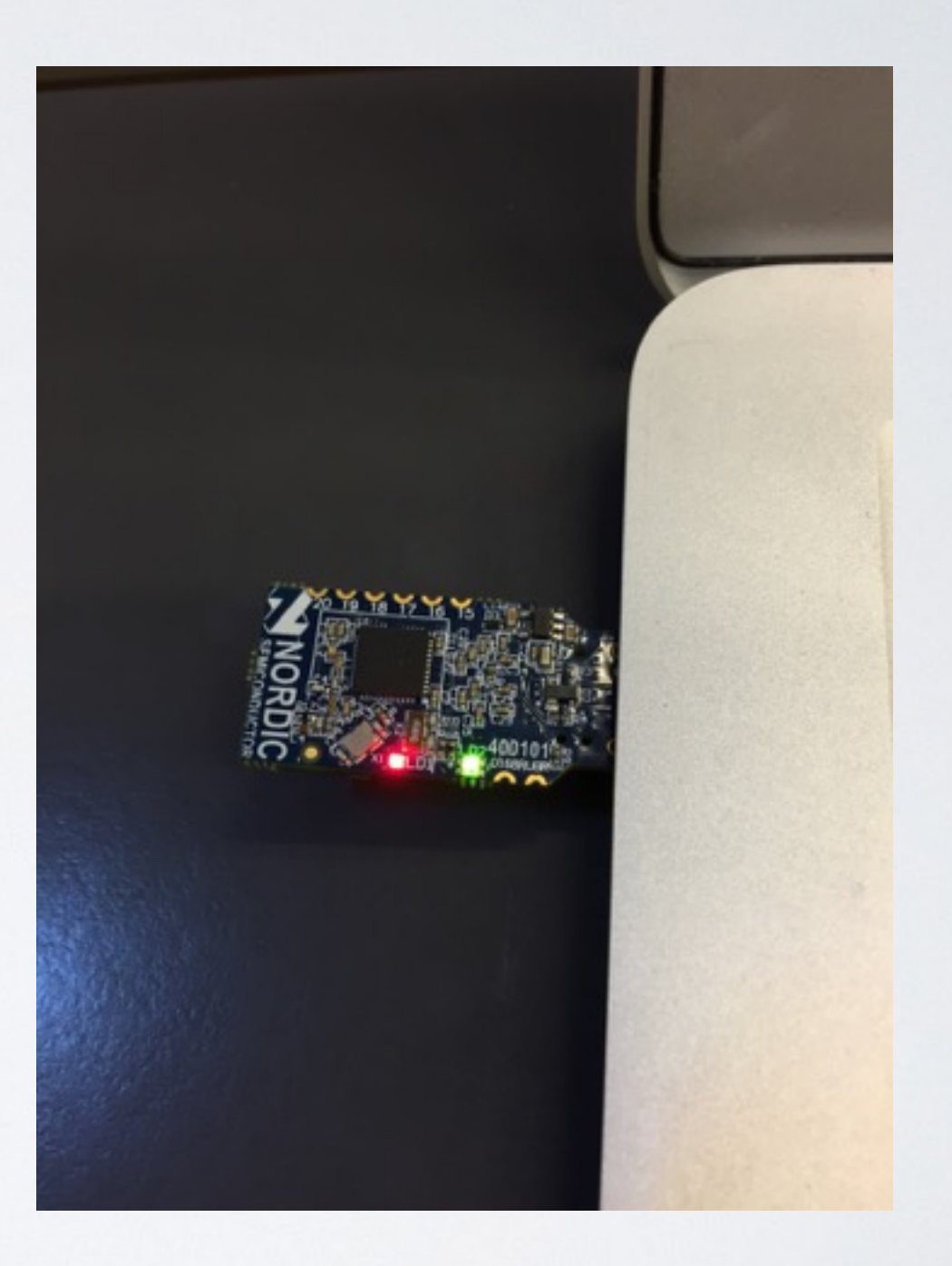

#### BDD FOR EMBEDDED

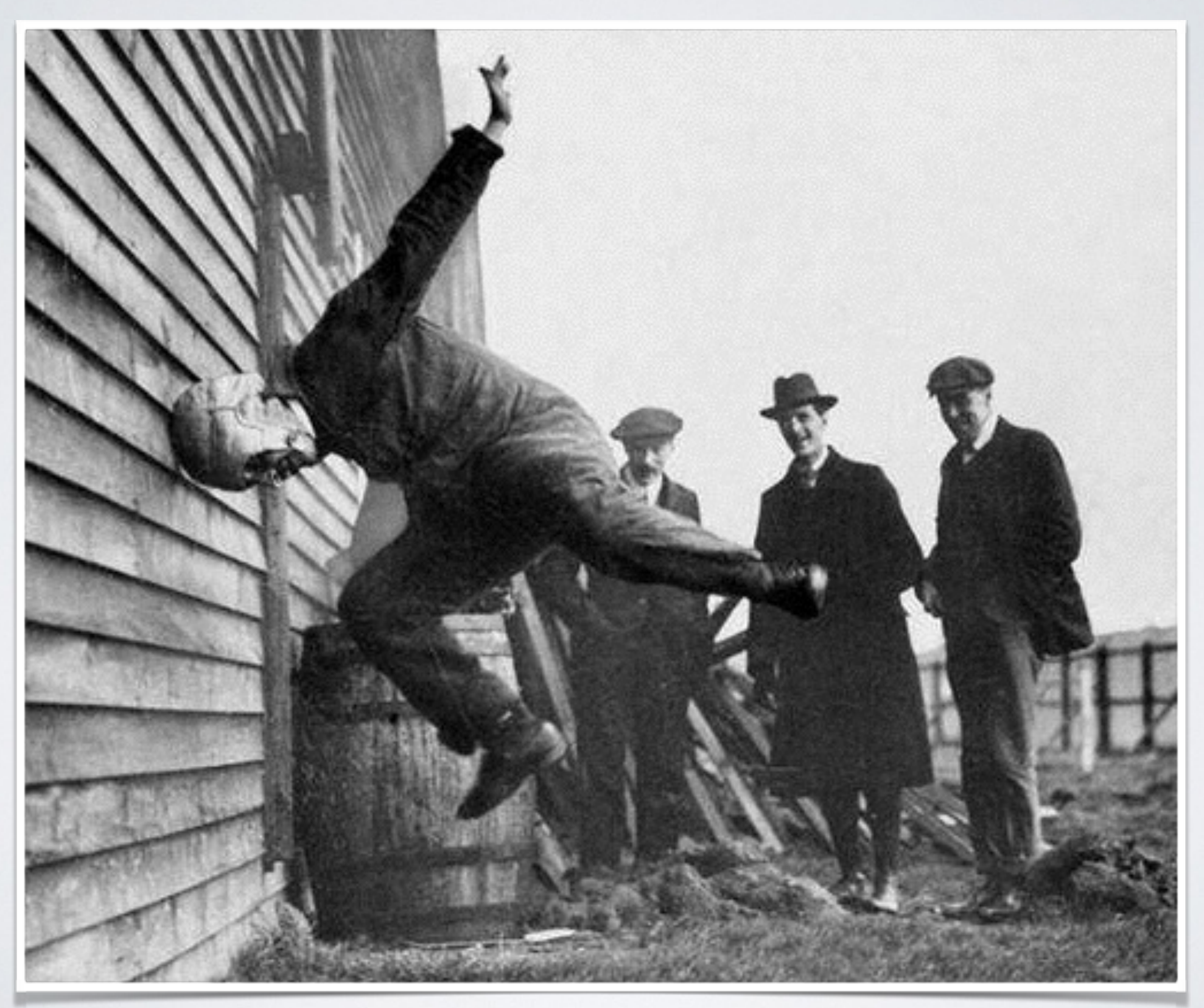

## THE CASE FOR BDD

- Describes the behaviour in simple English
- •Promotes collaboration within the product team
- Highlights business value
- Direct mapping from user story acceptance criteria
- •Living documentation, unified view of the product

#### COLLABORATION

Feature: Patient monitoring

Scenario: Alert nurse on disconnect Given patient is monitored When I disconnect the monitor Then I am alerted

#### IMPLEMENT A SIMULATOR

class Monitor def disconnect driver.led(RED, ON) end end

#### IMPLEMENT FEATURE STEP

Given(/^patient is monitored\$/) do pending lend

When(/^I disconnect the monitor \$/) do monitor.disconnect end

### VALIDATE UNDER SIMULATOR

#### Feature: Patient monitoring

Scenario: Alert nurse on disconnect Given patient is monitored When I disconnect the monitor Then I am alerted

1 scenarios (1 passed) 3 steps (3 passed) 0m0.0052s

 $\bullet\bullet\bullet$ 

### WHEN SIMULATION IS NOT ENOUGH

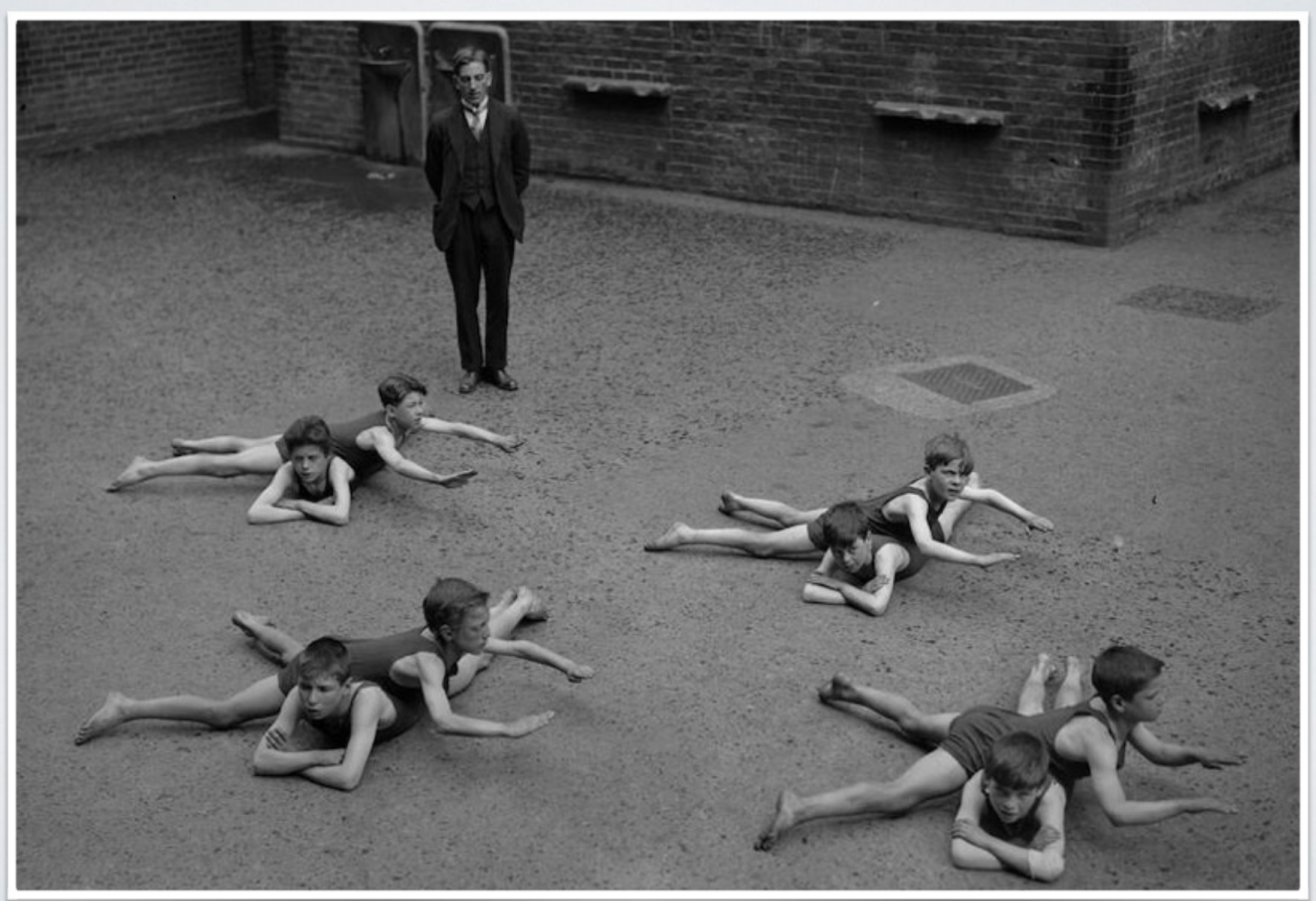

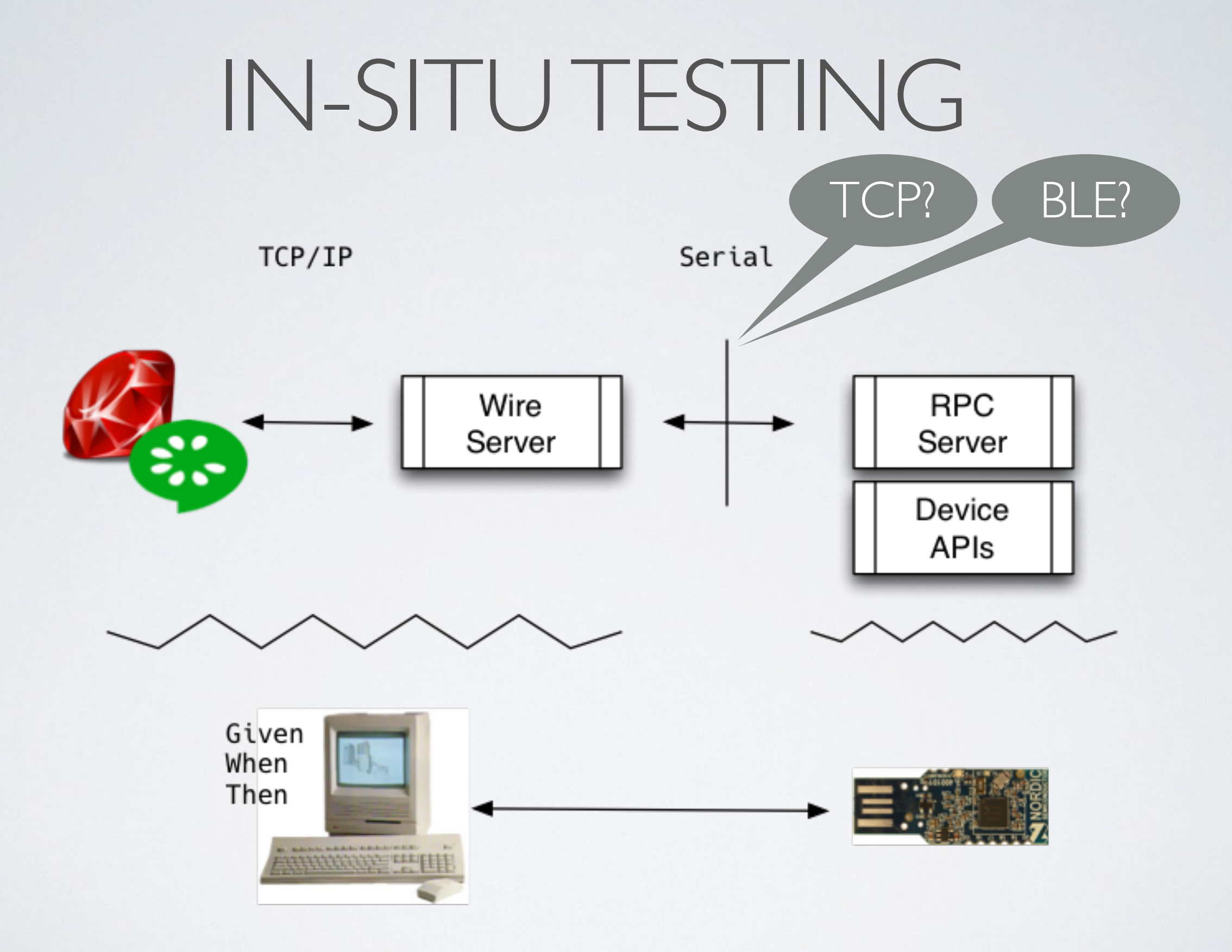

#### THE "WIRE"

•When your system does not have native support

•When you want a lean, portable implementation

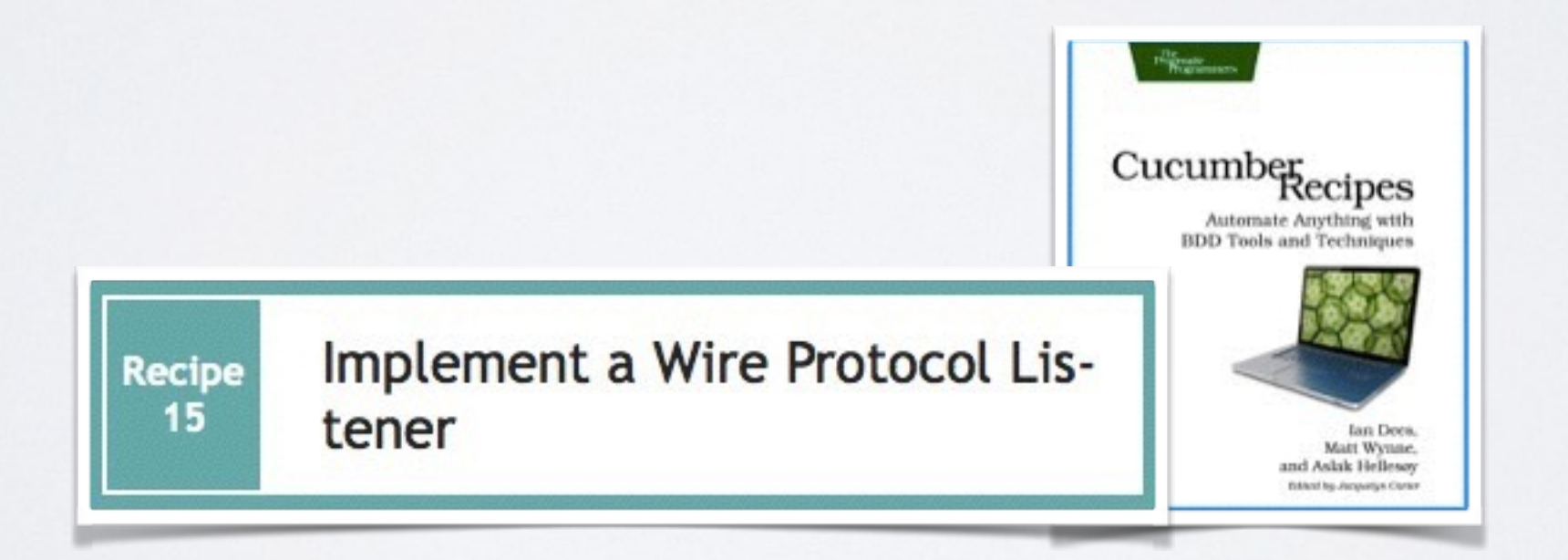

#### SIMPLIFIED WIRE PROTOCOL

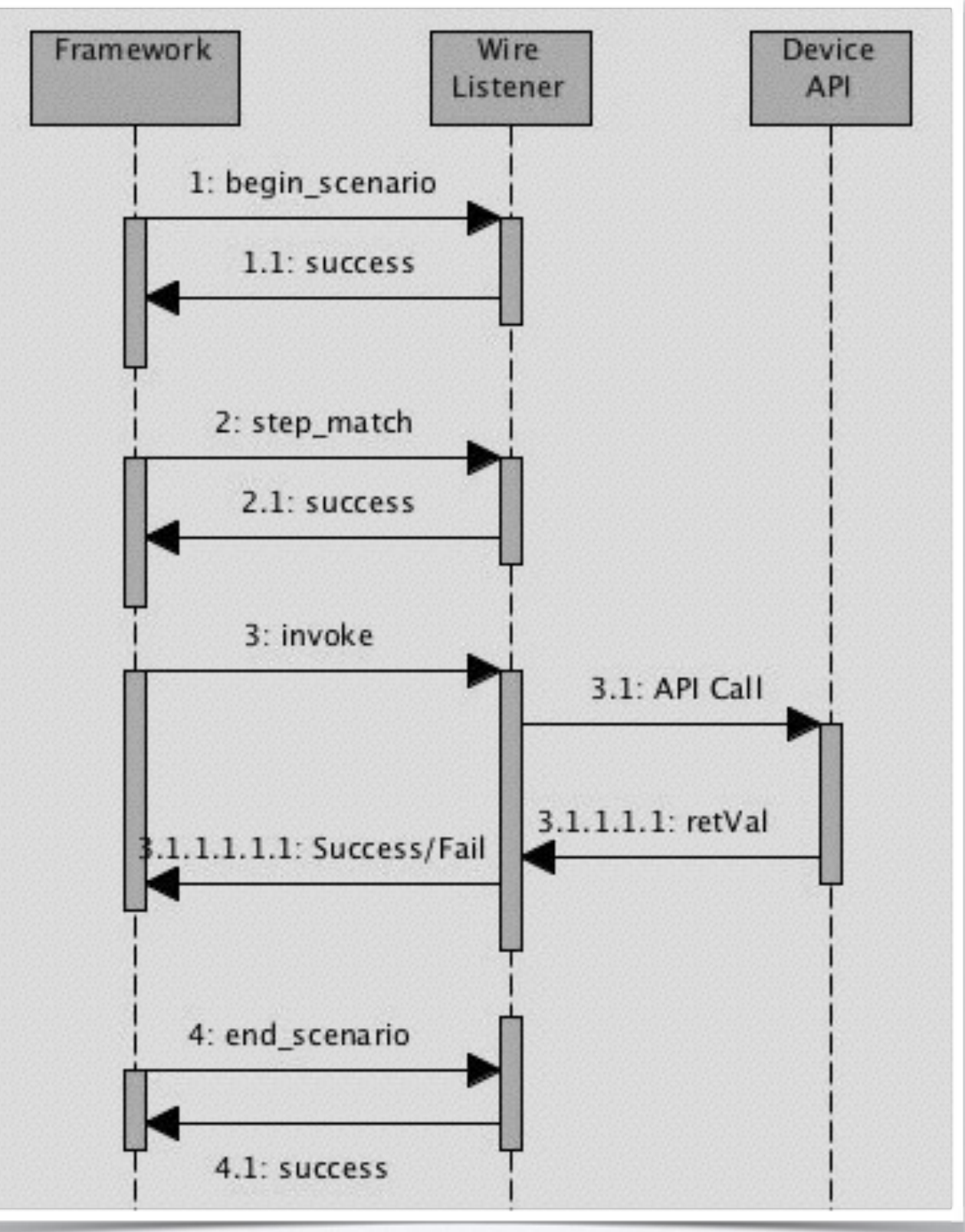

# WIRE IMPLEMENTATION BLUEPRINT

- •TCP/IP loop managing Cucumber protocol
- •Function table for API invocation
- •API proxy implementation returning status to Cucumber

# HOST HOOKING CUCUMBER TO WIRE SERVER

#### features/step\_definitions/cucumber.wire host: host port: 3901

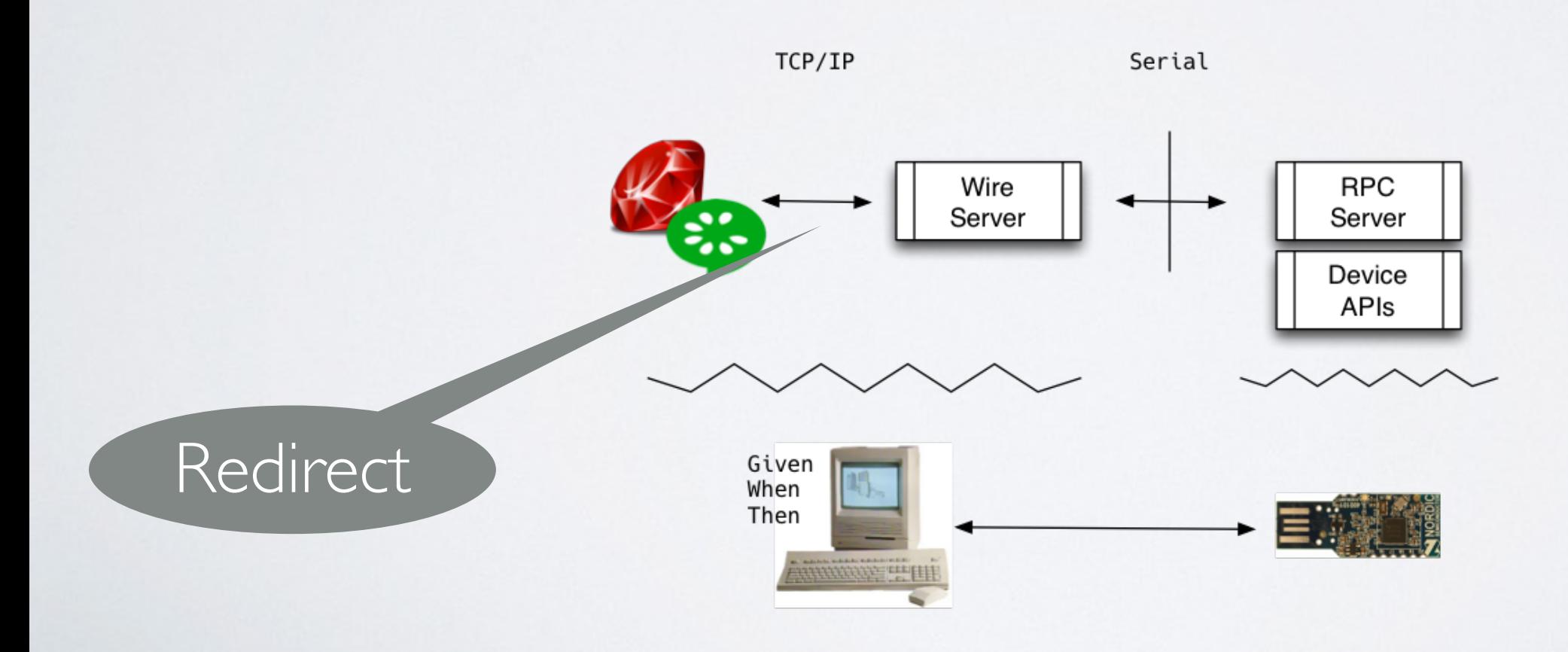

### SERVER TCP/IP LOC

#### while(1) {

}

#### getRequest(…); handleRequest(…);

TCP/IP

Serial

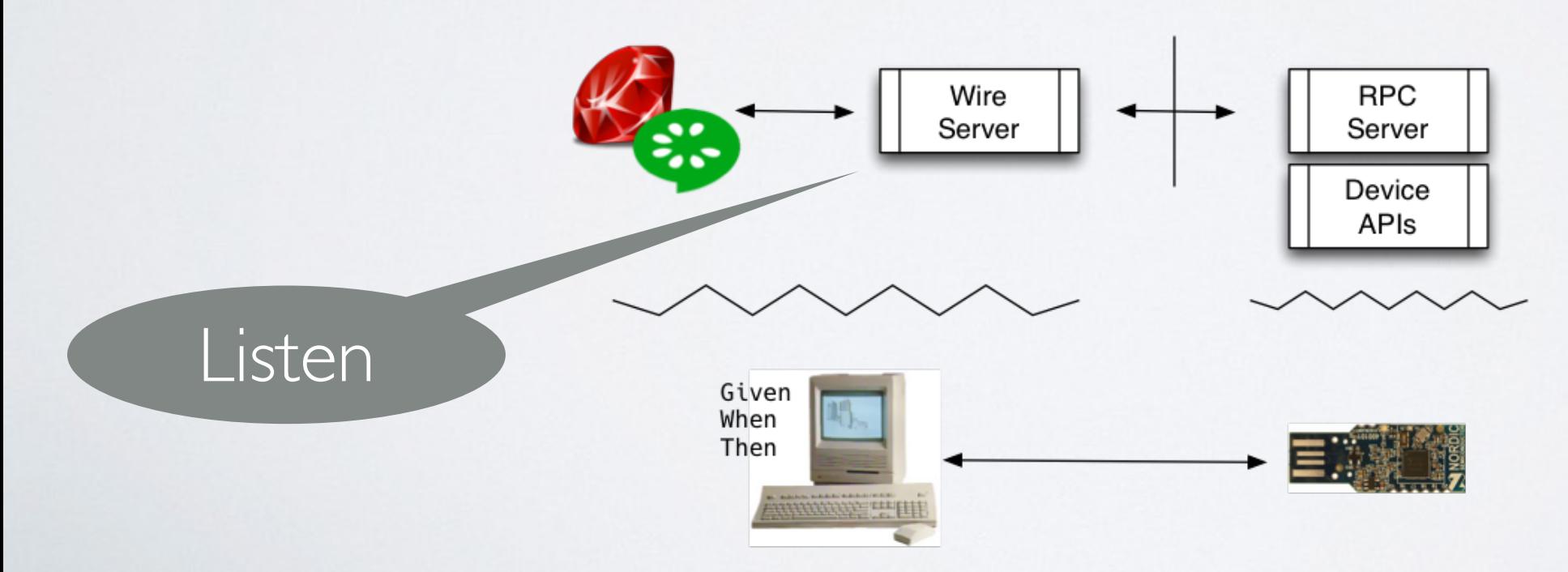

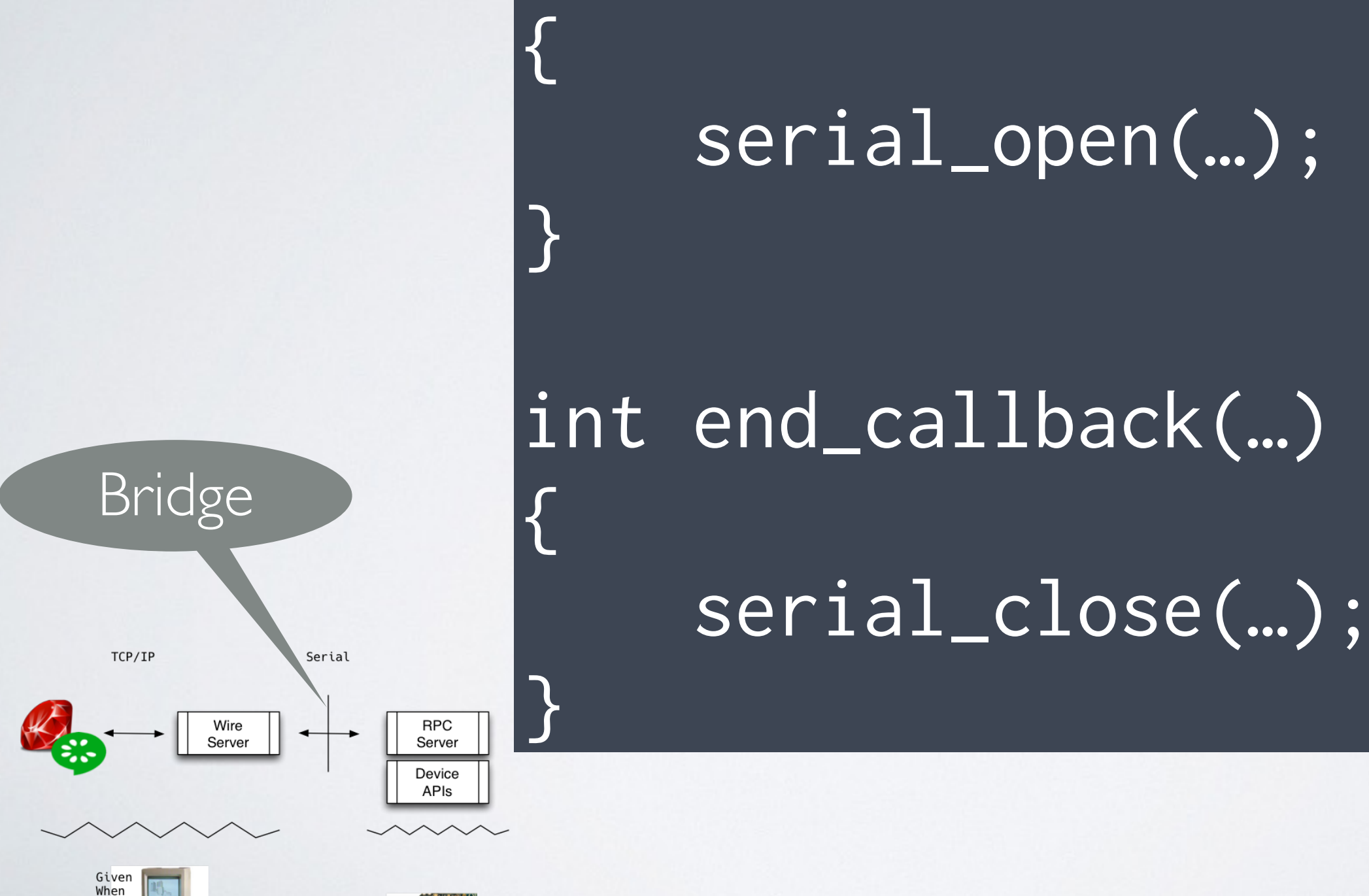

#### BRIDGE TO DEVICE

int begin\_callback(…)

serial\_open(…);

int end\_callback(..)

## UP CLOSE AND PERSONAL

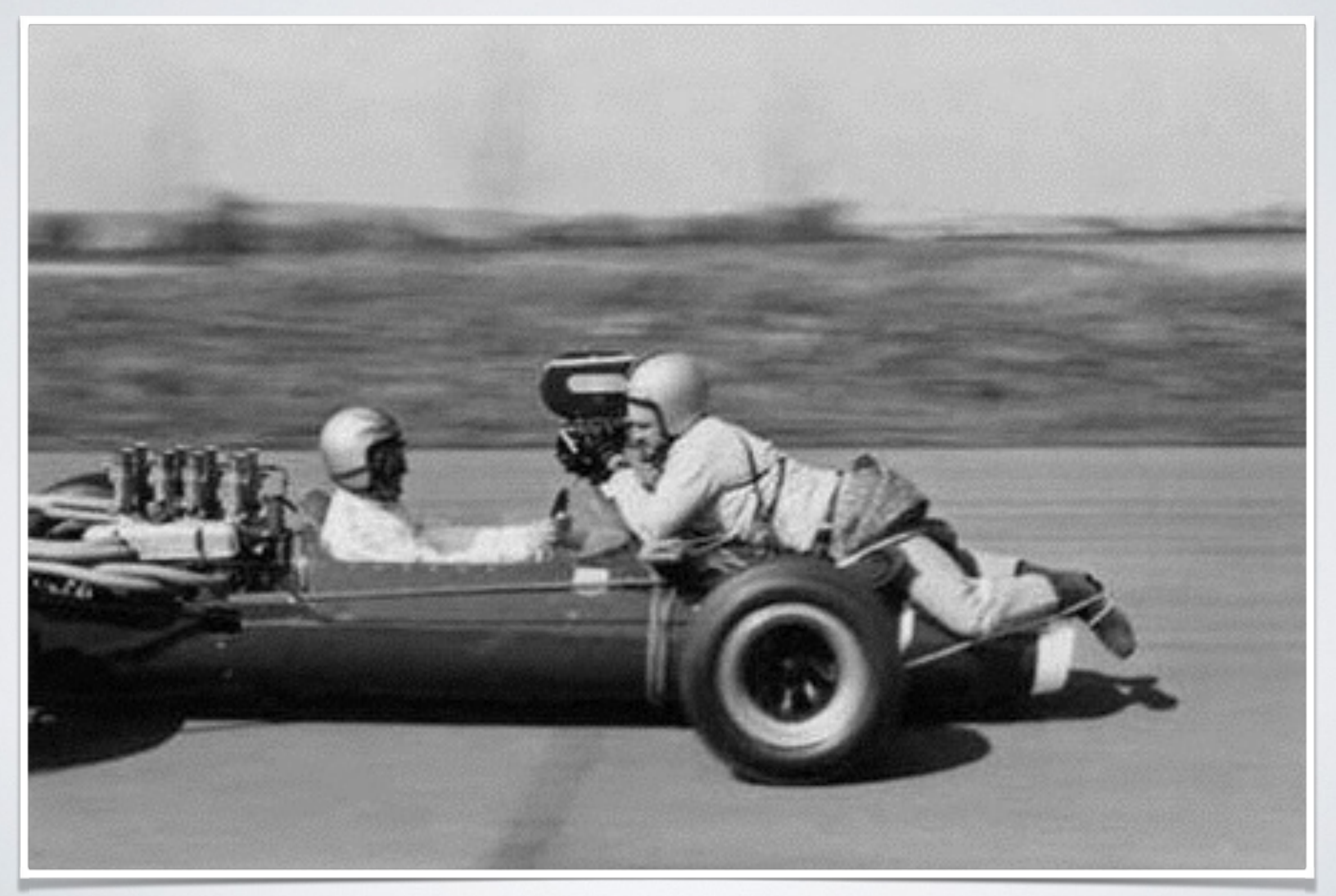

### WIRE SERVER TO THE DEVICE

int patient\_is\_monitored(…) { serial\_write(…,"EXEC 0\r"); serial\_read(..); return(retVal); }

### DEVICE RPC SERVER LOOP

#### while (true)

{

 $chr = uart_{read\_byte();$ handle(command\_buffer);

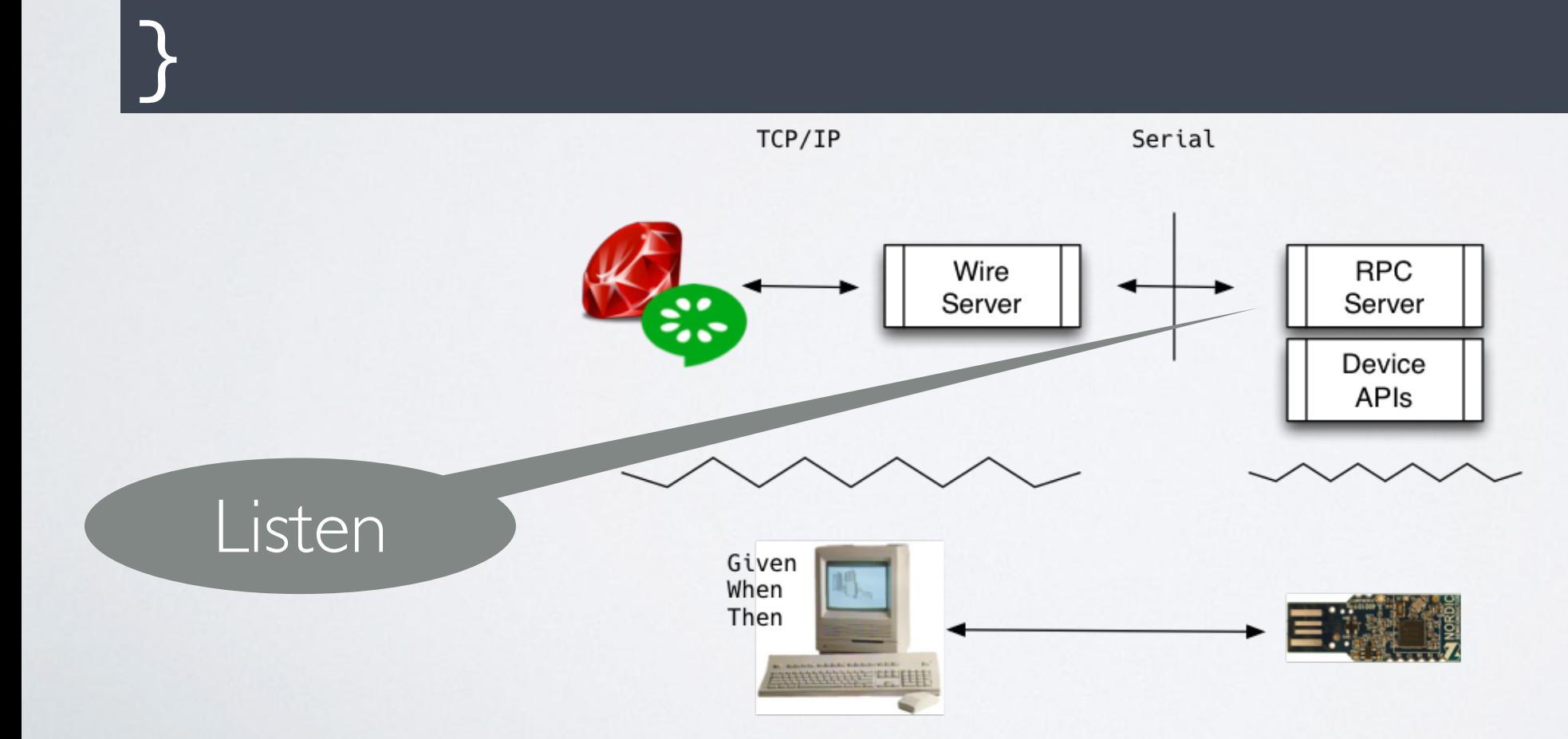

#### DEVICE API IMPLEMENTATION

if(strstr(command, "1")) { nrf\_gpio\_pin\_clear(GREEN); nrf\_gpio\_pin\_set(RED); return("0\n"); }

# WIRE SERVER BACK TO CUCUMBER

#### $if(retVal == 0)$

{

}

 strcpy(buffer, "[\"success\"]\n"); } else { sprintf(buffer, "[\"fail\", …);

#### RUNNING THE TEST

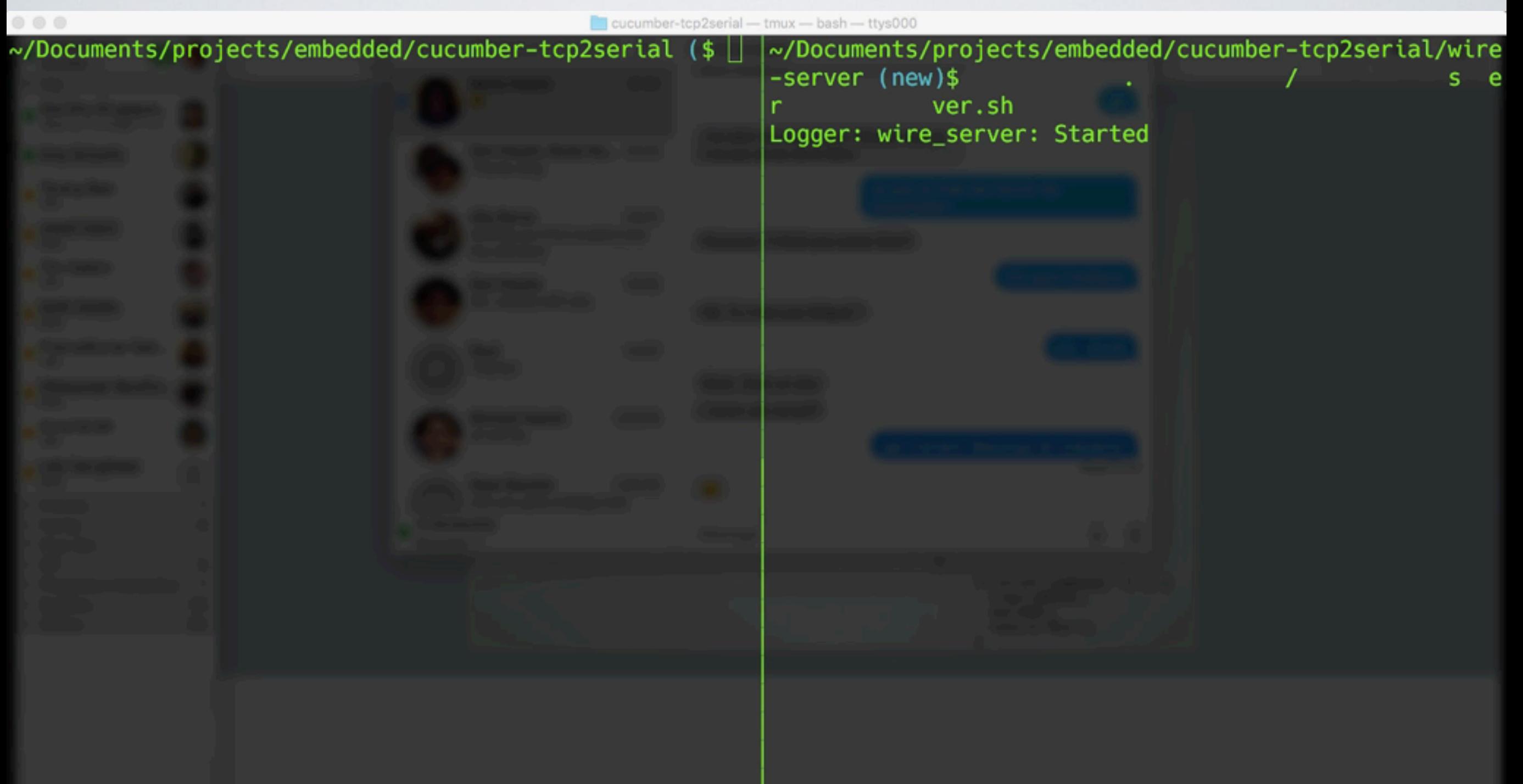

#### SEE IT RUN

#### REAL APPS NEED THREADS

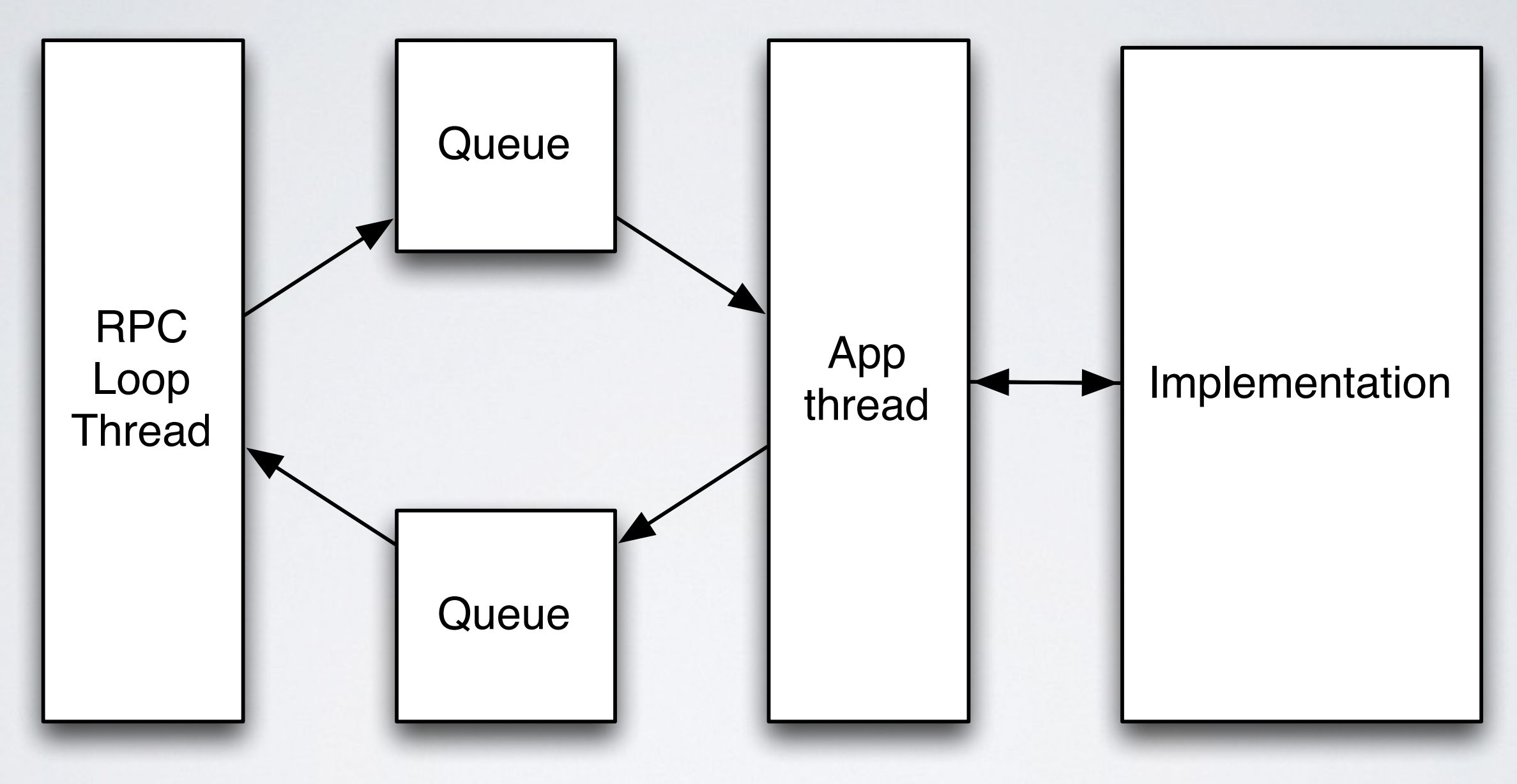

#### IMPLEMENTATION STACK

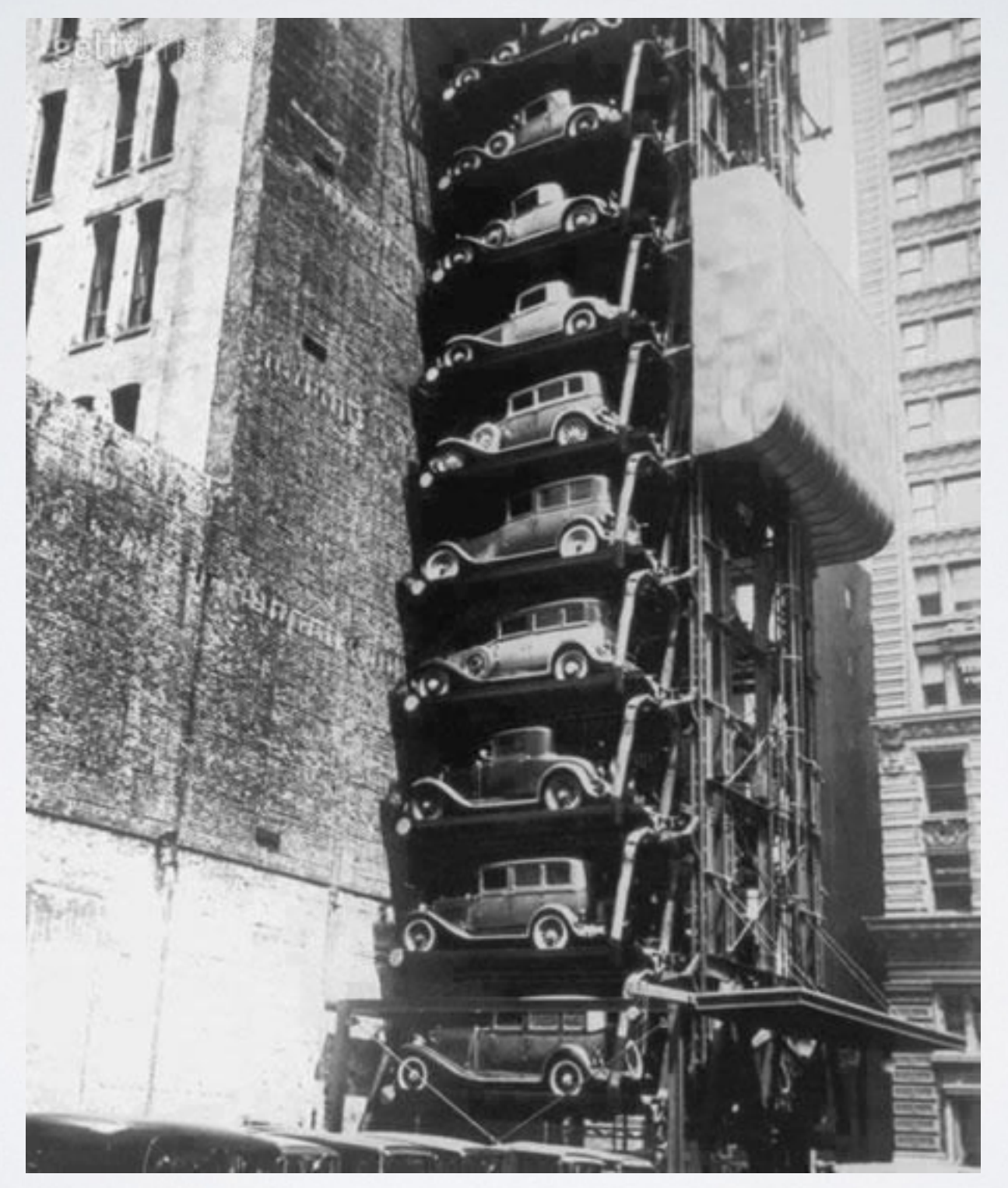

#### WORKING WITH CUCUMBER

- Decide on a strategy (off-board, on-board)
- •Get appropriate toolchain (cross compiler, linker)
- •Implement and port Wire to target
- •Run the feature files
	- **•fail/implement/pass/refactor/repeat**

#### SCRIPTING THE DEVICE

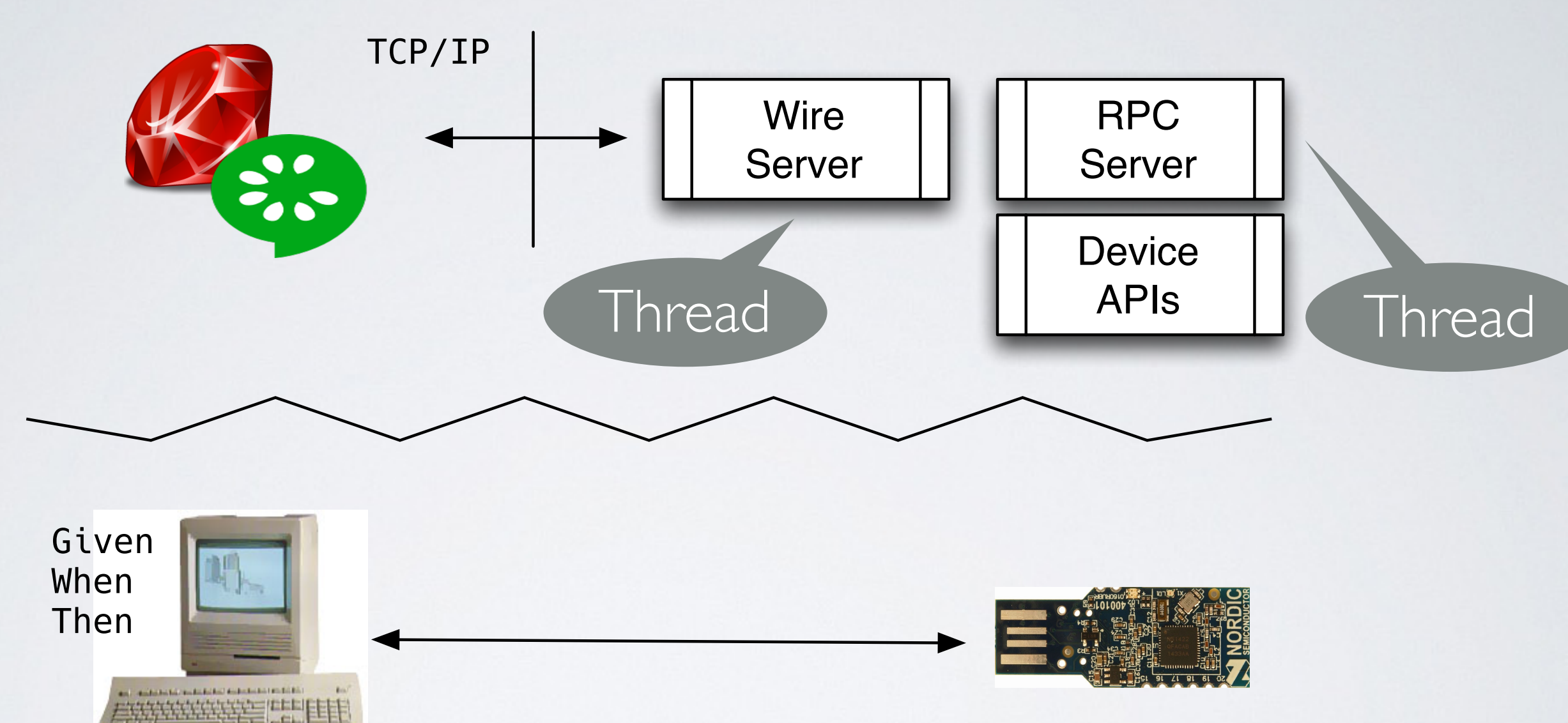

#### COMPLEX ENVIRONMENT

![](_page_34_Picture_1.jpeg)

![](_page_35_Picture_0.jpeg)

- •Acts as an end-to-end test orchestrator
- •Switchboard events across heterogeneous devices

# COLLABORATIVE END-TO-END TESTING

![](_page_36_Figure_1.jpeg)

#### GATEWAY ARCHITECTURE

![](_page_37_Figure_1.jpeg)

#### END-TO-END FEATURES

Feature: Alarm assured to appear in quiet mode

Scenario: Pressure alarm Given device is in quiet mode When pressure sensor is disconnected Then a silent alarm will appear

#### GATEWAY STEPS

public class QuietModeSteps

{

 $\{$ 

}

}

}

 SignalSimulator signalSimulator = new **SignalSimulator**(); MedicalDevice medicalDevice = new **MedicalDevice**("192.168.1.1", 3901);

 [Given(@"device is quiet mode")] public void GivenDeviceIsQuietMode()

Assert.IsTrue(medicalDevice.SetQuietMode());

Wire on device

Serial

 [When(@"pressure sensor is disconnected")] public void GivenPressureSensorIsDisconnected()  $\{$ 

Assert.IsTrue(signalSimulator.SetPressure(off));

#### GATEWAY PROXIES

```
class MedicalDevice
{
 public MedicalDevice(string ipAddress, int port)
 {
  wire = new Wire(myAddress, port);
   wire.Open();
 }
  public bool SetQuietMode()
 {
   wire.Send("[\"step_matches\",
   {\"name_to_match\":\"set quiet mode on\"}]\n"); 
   wire.Send("[\"invoke\",{\"id\":\"7\",\"args\":[\"on\"]}]\n"); 
   return(wire.Ack());
 }
                                            Ugh…
```
}

#### EMULATING WIRE

```
public class Wire
{
  public int Open()
 {
   client = new TcpClient(myAddress, myPort);
   stream = client.GetStream();
   return(Send("[\"begin_scenario\"]\n"));
 }
```

```
 public int Close()
```
{

}

}

```
 stream = client.GetStream();
 Send("[\"end_scenario\"]\n");
 return(client.Close());
```
![](_page_42_Figure_0.jpeg)

![](_page_42_Figure_1.jpeg)

# COMPLIANCE CONSIDERATIONS

•Security - Anyone can connect to Wire!

• Regulation may not allow non-application code on a production system

**Shut down the wire thread in production**

#### LESSONS LEARNED

#### Threads & Target<br>
Nocabulary<br>
Architecture Architecture

![](_page_44_Picture_3.jpeg)

![](_page_44_Picture_4.jpeg)

## OPEN SOURCE

- •Unit testing example <https://github.com/ihassin/nrf51-unity>
- •Cucumber/Listener/RPC example <https://github.com/ihassin/cucumber-wire-tcp2serial>
- •Development environment provisioning (Linux) <https://github.com/ihassin/fruitymesh-ubuntu-vm>
- •Development environment provisioning (OS-X) <https://github.com/ihassin/fruitymesh-mac-osx>

## REFERENCES

![](_page_46_Picture_1.jpeg)

National Library of Australia

- •Unity
- •Cucumber
- •Specification by example
- •The Cucumber Book
- •Cucumber Recipes
- •SpecFlow
- •Nordic Semiconductor

#### THANK YOU!

![](_page_47_Picture_1.jpeg)

![](_page_47_Picture_2.jpeg)